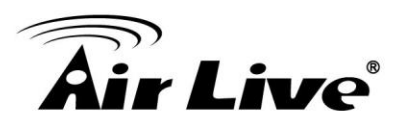

## **Improving Night Mode Video Quality for BU-720 and DM-720**

## **1. Procedures**

- 1. Go to the camera's web configuration page.
- 2. Click on "Configuration"->"Camera Settings"->"Image" menu.

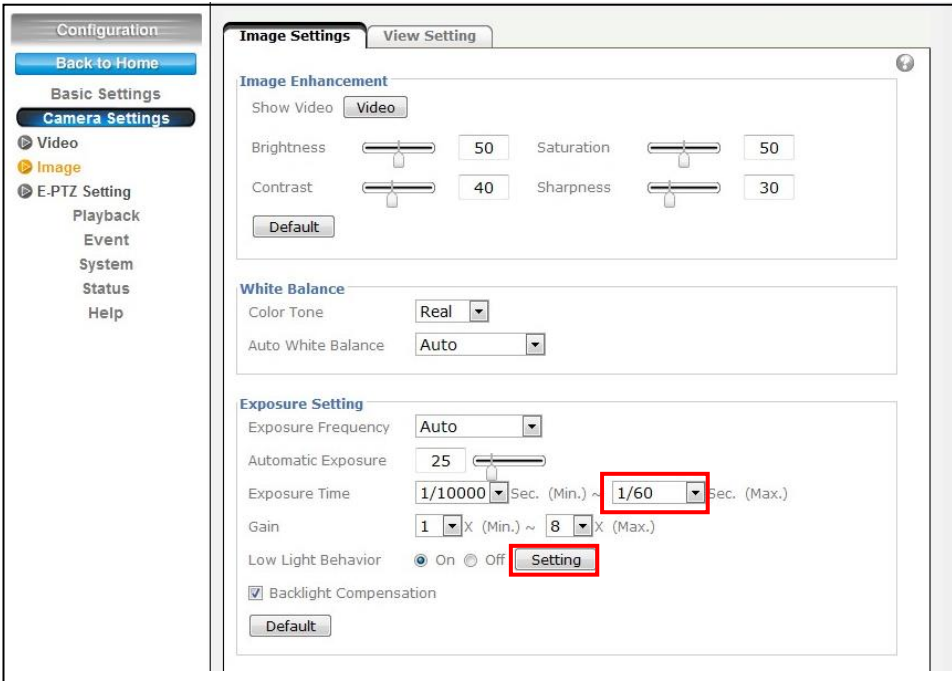

- **3.** Change the Exposure Time(Max) to "1/60" as shown in the diagram above.
- 4. Click "Save" on the bottom of the page to save settings.
- **5.** Click on "Low Light behavior Setting" button. A new window will pop up.
- 6. Change the Mode to "Night Mode"
- 7. Change the Exposure Time(Min) to "1/120"
- 8. Change the Exposure Time(Max) to "1/30"
- 9. Change the Gain(Max) to "8"
- **10.** Click on "Save" to save settings.

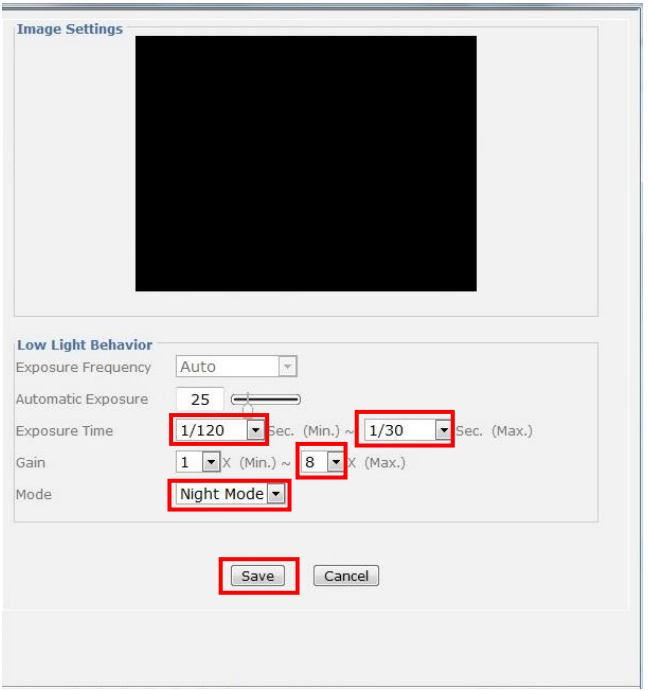